## 如何修改 **Plesk** 管理界面语言为中文

## **1.**在后台找到你的主机

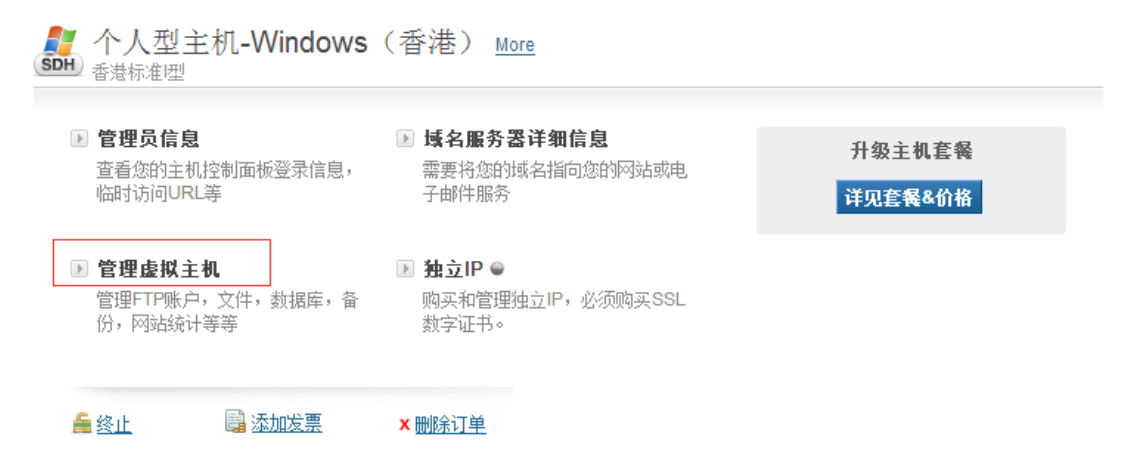

## **2.**进入 **Plesk** 面板,右上角找到 **Edit Profile**

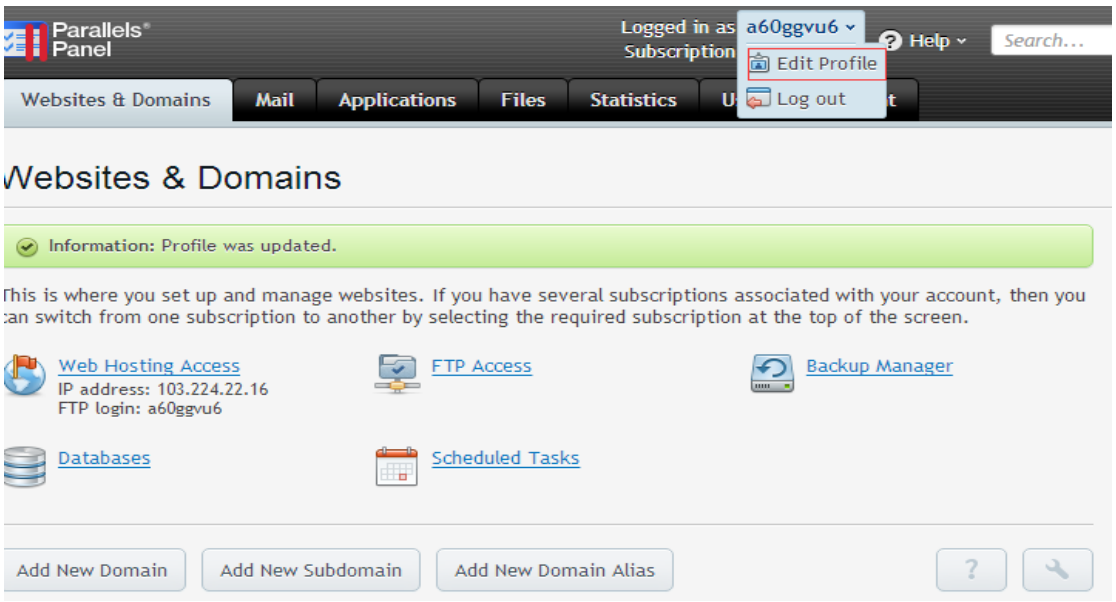

## **3.**如下图选择 **Chinese**,并点击 **OK** 保存完成切换语言

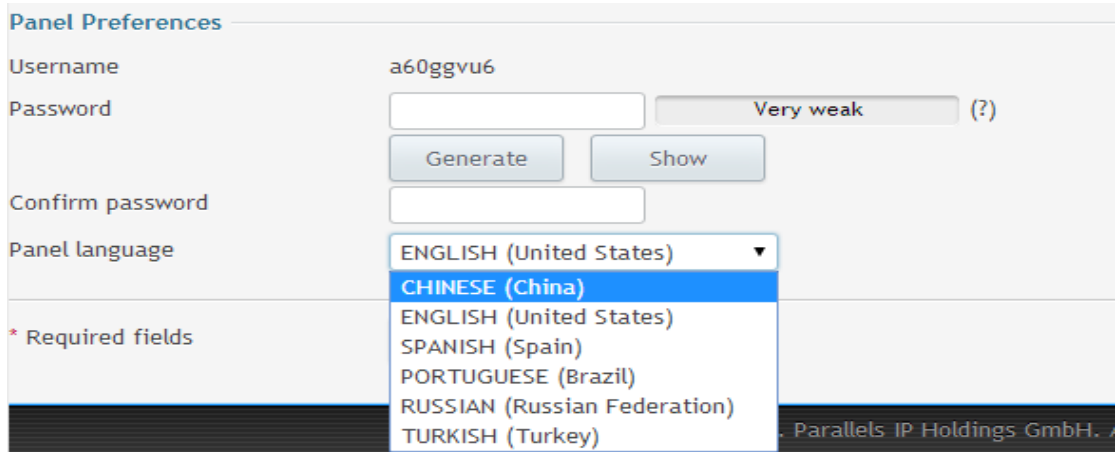